## 5.7. プロセスとシグナル制御 -kill コマンド-

Linux では、プログラムのことをプロセス(process)と呼びます。プログラムは主にデ ィスクに格納されており、メモリにコピーされた時にはプロセスと呼ばれます。Linux は マルチタスク OS ですから、同時に複数のプロセスがシステムで動くことになります。そ のためプロセスの管理は一般ユーザにとっても、管理者にとっても重要です。

プロセスには 1~32767 までの番号(プロセス ID→PID)が一意に割り振られます。 互いの区別は PID により行われています。また、プロセスは起動した人が所有権を持ち(特 殊な状態で変更することが可能です)、そのユーザレベルでしか行動することはできません。 プロセスを確認するには ps コマンドを用います。ps には多くのオプションがあります が、通常使うのは auxw というオプションです。慣例として、ps のオプションには、オプ ションであることを示す"-"をつけません。

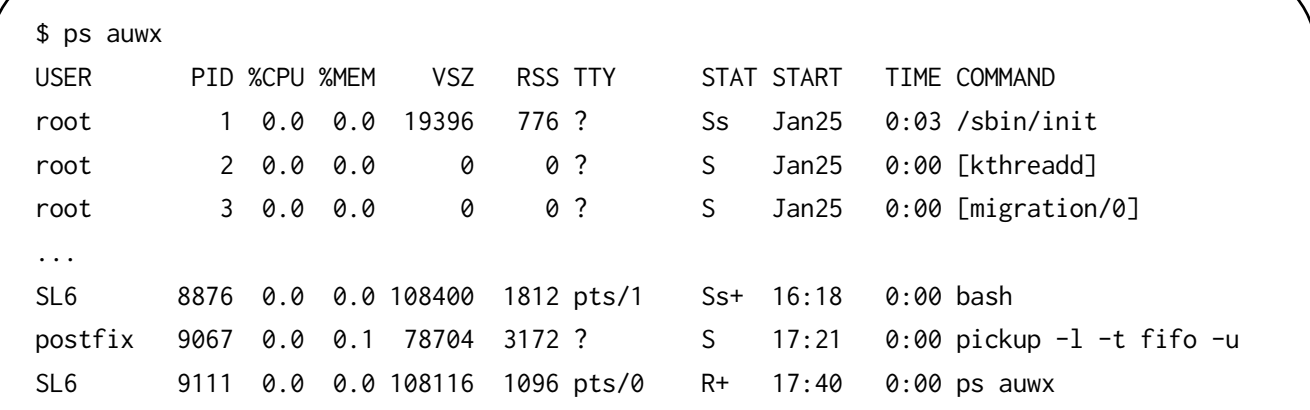

- USER 動作権限
- PID プロセス ID
- %CPU 単位時間内での CPU 利用率
- %MEM 単位時間内でのメモリ利用率
- VSZ プロセスが要求しているメモリ量
- RSS VSZ 中、実際に利用しているメモリ量
- TTY 利用している端末名 (端末を使っていない場合には"?"になる)
- STAT プロセス状態、主に S (Sleep=休眠) か R (Run=動作中) である
- START TIME 活動開始時間と CPU 使用時間の合計
- COMMAND 起動しているプロセス名

なんらかの理由でプロセスを終了させたい場合には、PID を ps で確認した上で、kill コマンドでプロセスを停止させることができます。(ただし自分所有のプロセスのみです)。

\$ kill 8876

たとえば、上記 ps 中の PID 8876(bash)を終了させたいという場合は、

と、kill コマンドに引数として PID を渡すことで、指定した PID を持つプロセスを終了 させることができます。しかし、他人が所有するプロセスを止めようとすると、(root 以 外は)拒否されます。

\$ kill 1 -bash: kill: (1) - 許可されていない操作です

さて、今 kill コマンドによるプロセスの終了というものを紹介しましたが、この仕組み について少し詳しく知っておきましょう。Linux にはシグナルというものが用意されてい て、このシグナルを特定のプロセスに送ることができます。シグナルは一般的なものから 内部用のものまで、合わせると数十存在します。この情報はオンラインマニュアルで調べ ると細かい情報があります。

\$ man 7 signal

とすると表示されます。

先ほど用いた kill コマンドは、このシグナルを送りつけるためのものであり、特にオプ ション指定しない場合は、送信されるシグナルは"SIGTERM"(15番)となります。こ のシグナルは「終了して下さい」という意味で、受信したプロセスは終了に向けた処理を 行うようになります。しかし、シグナルを受けた時の反応は、一部の例外を除いてプログ ラミング可能なため、わざとシグナルの意図に従わないという構造のプログラムも存在し ています。また、そもそも受けたシグナルに応答しないものもあります。それ以外にも、 暴走していてシグナルに応答できないというケースもあります。こういったプロセスはい くら kill しても終了しません。

このような暴走プロセスに対して効果があるのが"SIGKILL"(9番)であり、強制終 了させることができます。SIGKILL を送るためには、

\$ kill -9 プロセス ID

としてみましょう。"-番号"でシグナル番号を指定することもできます。

応用例として、killall コマンドがあります。こちらはプロセス ID ではなくプロセス名 を引数とすることにより、該当したプロセス全てにシグナルを送ることが可能という便利 なものですが、意図していないプロセスにまでシグナルを送ることがあるため(他人のプ ロセスや同名で異なるプロセス等)、root での使用はおすすめしません。

プロセスを確認するために有効なツールとしては、top コマンドがあります。このコマ ンドを使うと、端末全体を用いて、現在のプロセス状態を眺めることができます。

| $\Box$<br>SL6@SL6:/proc                 |                 |                                              |    |           |            |            |           |                 |     |                                                                |                                                                            | $  \times$ |
|-----------------------------------------|-----------------|----------------------------------------------|----|-----------|------------|------------|-----------|-----------------|-----|----------------------------------------------------------------|----------------------------------------------------------------------------|------------|
| ファイル(E) 編集(E) 表示(V) 検索 (S) 端末(T) ヘルプ(H) |                 |                                              |    |           |            |            |           |                 |     |                                                                |                                                                            |            |
|                                         |                 |                                              |    |           |            |            |           |                 |     |                                                                | top - 18:41:59 up 1 day, 9:00, 2 users, load average: 0.56, 0.25, 0.09     |            |
|                                         |                 |                                              |    |           |            |            |           |                 |     | Tasks: 193 total, 1 running, 192 sleeping, 0 stopped, 0 zombie |                                                                            |            |
|                                         |                 |                                              |    |           |            |            |           |                 |     |                                                                | Cpu(s): 0.2%us, 0.3%sy, 0.0%ni, 99.4%id, 0.0%wa, 0.0%hi, 0.0%si,<br>0.0%st |            |
| Mem:                                    |                 | 2037776k total, 806460k used, 1231316k free, |    |           |            |            |           |                 |     |                                                                | 26728k buffers                                                             |            |
|                                         |                 |                                              |    |           |            |            |           |                 |     |                                                                | Swap: 2097144k total, 13404k used, 2083740k free, 308728k cached           |            |
|                                         |                 |                                              |    |           |            |            |           |                 |     |                                                                |                                                                            |            |
|                                         | PID USER        | <b>PR</b>                                    | ΝI | VIRT      | <b>RES</b> |            |           | SHR S %CPU %MEM |     | TIME+                                                          | COMMAND                                                                    |            |
|                                         | 7693 root       | 20                                           | Ø  | 125m      |            | 19m 9408 S |           | 1.0             | 1.0 | $1:14.36$ Xorg                                                 |                                                                            |            |
| 9273                                    | SL <sub>6</sub> | 20                                           | 0  | 15088     | 1284       | 936        | R         | 0.7             | 0.1 | $0:01.80$ top                                                  |                                                                            |            |
| 7956                                    | SL <sub>6</sub> | 20                                           | ø  | 400m      |            | 12m 9740   | -S        | 0.3             | 0.6 |                                                                | $0:03.96$ metacity                                                         |            |
| 8271 SL6                                |                 | 20                                           | 0  | 145m 2676 |            | 1976       | - S       | 0.3             | 0.1 |                                                                | $0:01.67$ ibus-daemon                                                      |            |
| 8368 SL6                                |                 | 20                                           | 0  | 313m      | 15m        | 11mS       |           | 0.3             | 0.8 |                                                                | 0:12.80 gnome-terminal                                                     |            |
| 1                                       | root            | 20                                           | 0  | 19396     | 776        | 564 S      |           | 0.0             | 0.0 | 0:03.08 init                                                   |                                                                            |            |
|                                         | 2 root          | 20                                           | 0  | 0         | 0          | 0          | ${\sf S}$ | 0.0             | 0.0 |                                                                | $0:00.00$ kthreadd                                                         |            |
|                                         | 3 root          | <b>RT</b>                                    | Ø  | 0         | 0          | 0          | S         | 0.0             | 0.0 |                                                                | $0:00.00$ migration/0                                                      |            |
| 4                                       | root            | 20                                           | 0  | 0         | 0          | 0          | S         | 0.0             | 0.0 |                                                                | $0:00.01$ ksoftirgd/0                                                      |            |
| 5                                       | root            | RT                                           | 0  | 0         | 0          | 0          | S         | 0.0             | 0.0 |                                                                | $0:00.00$ migration/0                                                      |            |
| 6                                       | root            | RT                                           | Ø  | Ø         | Ø          | 0          | S         | 0.0             | 0.0 |                                                                | $0:00.00$ watchdog/0                                                       |            |
| 7                                       | root            | RT                                           | Ø  | Ø         | 0          | 0          | S         | 0.0             | 0.0 |                                                                | $0:00.01$ migration/1                                                      |            |
| 8                                       | root            | RT                                           | 0  | 0         | 0          | 0          | S         | 0.0             | 0.0 |                                                                | $0:00.00$ migration/1                                                      |            |
| g                                       | root            | 20                                           | 0  | 0         | 0          | 0          | S         | 0.0             | 0.0 |                                                                | $0:01.42$ ksoftirgd/1                                                      |            |
| 10                                      | root            | RT                                           | 0  | 0         | 0          | 0          | S         | 0.0             | 0.0 |                                                                | $0:00.05$ watchdog/1                                                       |            |
| 11                                      | root            | RT                                           | 0  | 0         | 0          | 0          | S         | 0.0             | 0.0 |                                                                | $0:00.00$ migration/2                                                      | $\equiv$   |
|                                         | 12 root         | RT                                           | Ø  | Ø         | Ø          | 0          | S         | 0.0             | 0.0 |                                                                | 0:00.00 migration/2                                                        |            |

top 出力

top コマンドは一定時間(標準設定で5秒)ごとに、最新の統計を表示するようになっ ており、継続的に監視をする時には非常に便利です。また、表示する際のプロセスの並べ 方を CPU の利用率順や稼働時間順、メモリ使用順に変更、特定のプロセスにシグナルを 送信する等の機能が用意されています。表示中に"?"を入力することでキー操作を確認で きますのでチェックしてみて下さい。また、終了は"q"となっています。